## Photoshop Bag O' Tricks

Want to take that power pole of that picture? Left a spoon in the yams and need to touch up that Thanksgiving feast photo? You'll be amazed at what you'll be able to do by combining layers and masks to easily create incredibly sophisticated and professional-looking results. These projects are for someone with basic knowledge of Photoshop and includes learning more refined techniques for making selections, including working in "quick-mask mode." Learn how to touch up images with healing and retouch tools, remove items from images effortlessly and composite multiple images into one! You will learn techniques for working with filters, layer effects (such as drop shadows and embossing), creating "layer masks" and "clipping groups," tinting grayscale images using "blending modes," and much more. Assessments you can take back and use in the classroom will be given to all participants.

## **Getting Started:** *Photoshop Quick Photo Fixes*

## " TASK: *Easy Fix #1—Color Match*

- 1. Ever had two photos taken a minute apart that look nothing alike color‐wise? Ever wanted to composite two pictures but the color levels are off? Try Color Match! ! OPEN: ColorMatch2.jpg and ColorMatch1.jpg
- 2. Look at the ColorMatch2 picture. Notice the yellowish hue? The flash apparently didn't fire. No worries.

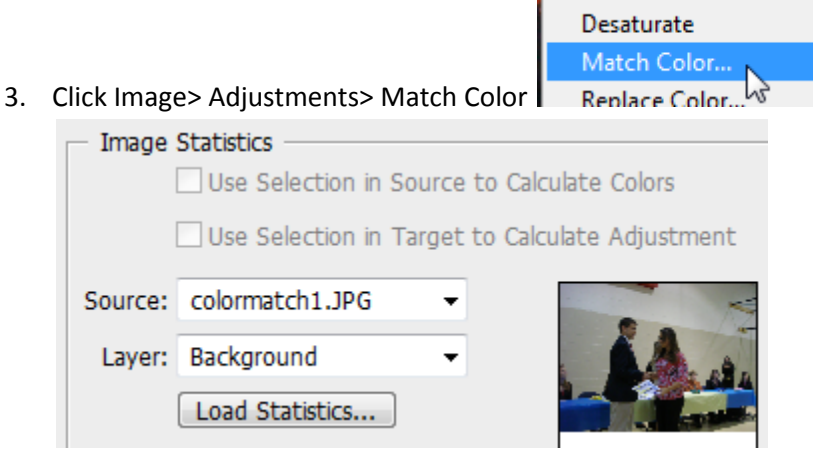

- 4. Select ColorMatch1.jpg as the source image (we want to match to it); note that you can adjust the settings at the top for luminance, color intensity, and fade if you want to have more control. Or, you can check Neutralize and you get more of an average of the two colors (a mix, if you will) rather than an exact match.
- 5. That's it! **E** SAVE AS: ColorMatch3.jpg

! *ON YOUR OWN:* ! OPEN: b1.jpg and b2.jpg *Color Match the dark tone of image b2.jpg to b1.jpg*

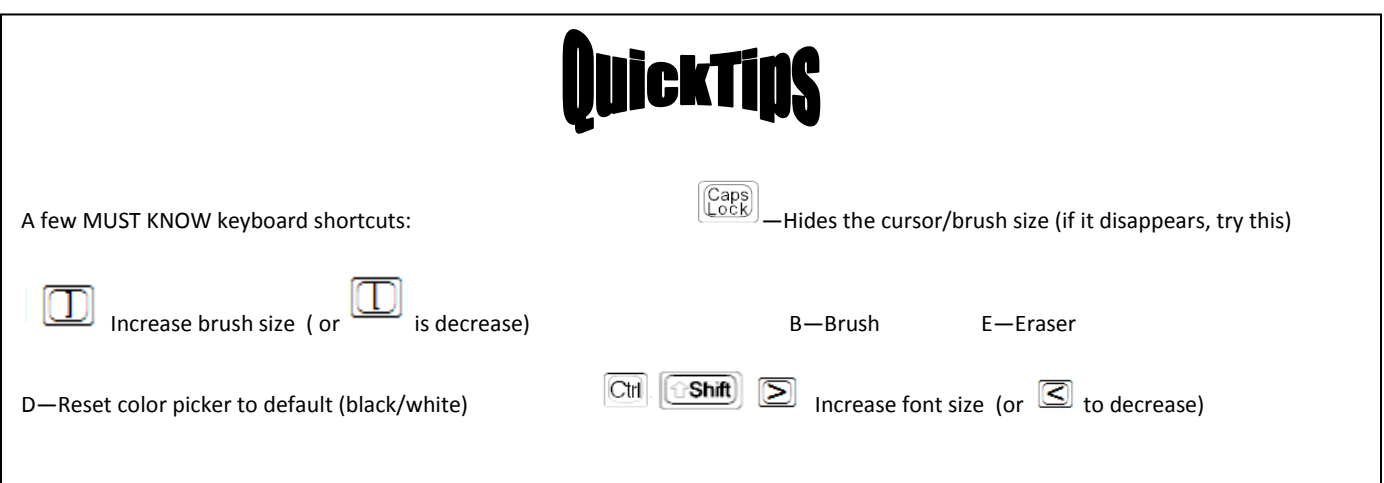

1